# *Captación y optimización de la imagen en microscopía confocal*

*Andrés Esteban Cantos y Covadonga Alonso Martí Laboratorio de Interacción virus-célula Departamento de Biotecnología del INIA*

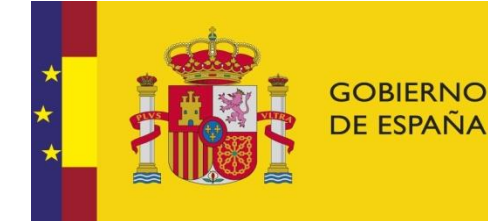

**MINISTERIO DE ECONOMÍA, INDUSTRIA** Y COMPETITIVIDAD

Instituto Nacional de Investigación y Tecnología Agraria y Alimentaria

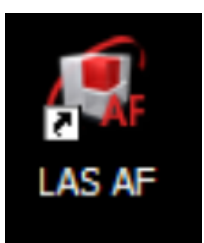

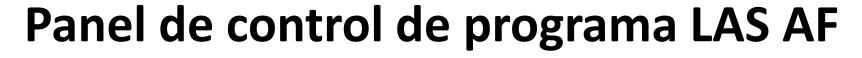

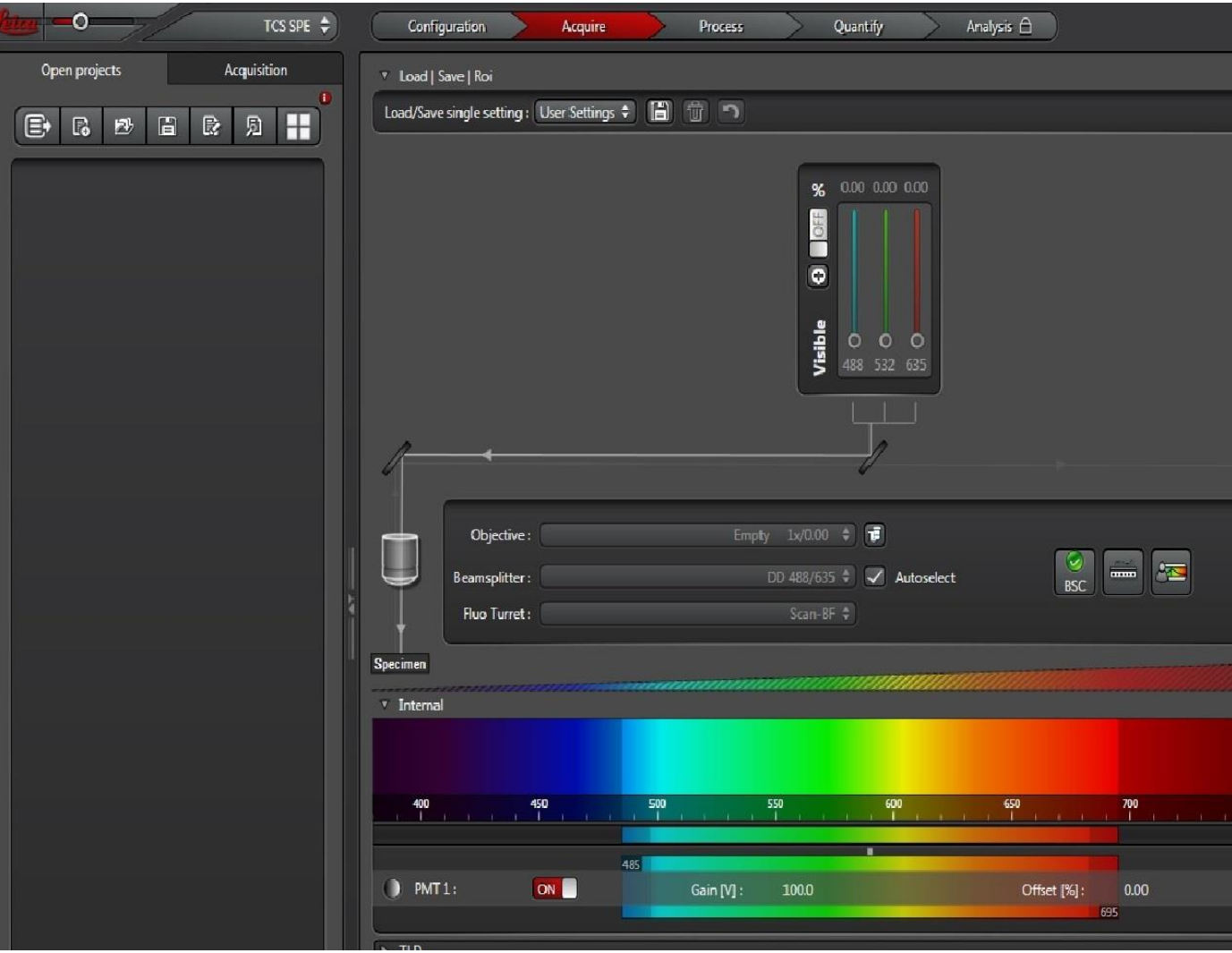

# **Apertura y creación de experimentos**

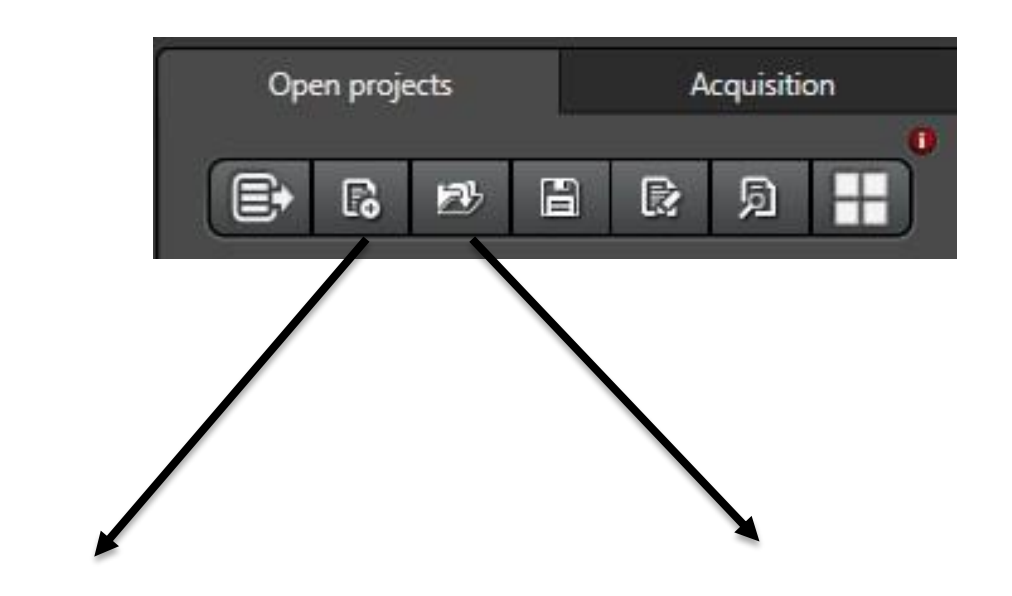

crear nuevo experimento

Abrir un experimento previamente guardado

#### *Captación y optimización de la imagen*

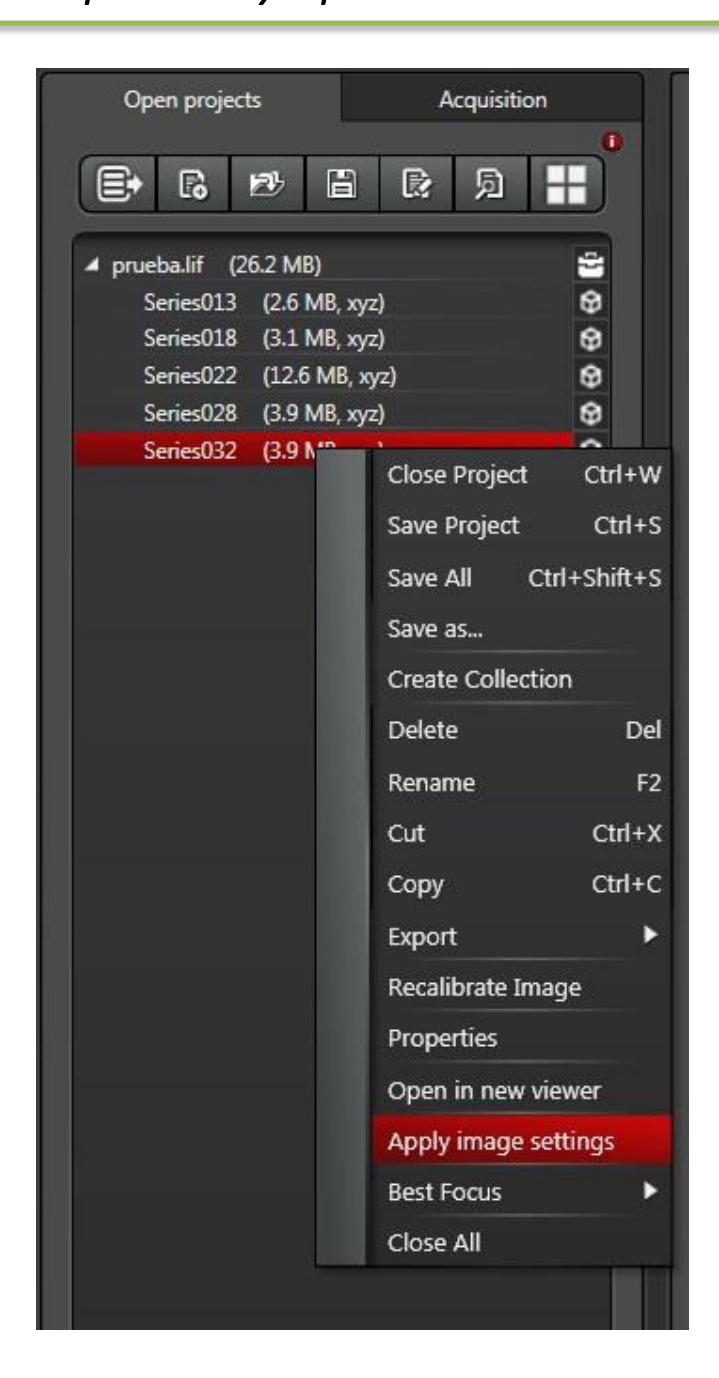

Abriendo un experimento previo y marcando la opción "**apply**", se aplicarán automáticamente las condiciones que se fijaron en dicho experimento

### **Establecimiento de condiciones para un nuevo experimento:**

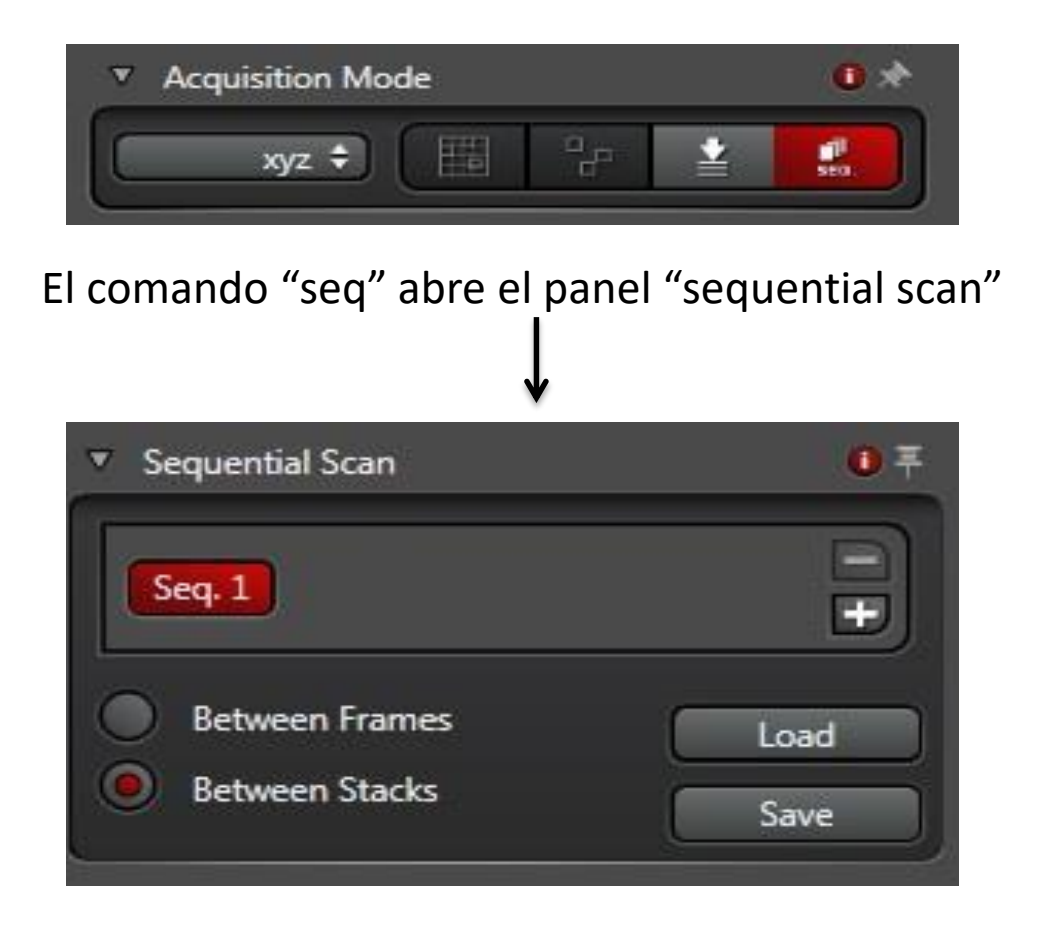

Se pueden cargar o crear diferentes "scan" o canales de fluorescencia. Al seleccionar "Between stacks", se captan todas las imágenes de un canal antes de pasar al siguiente

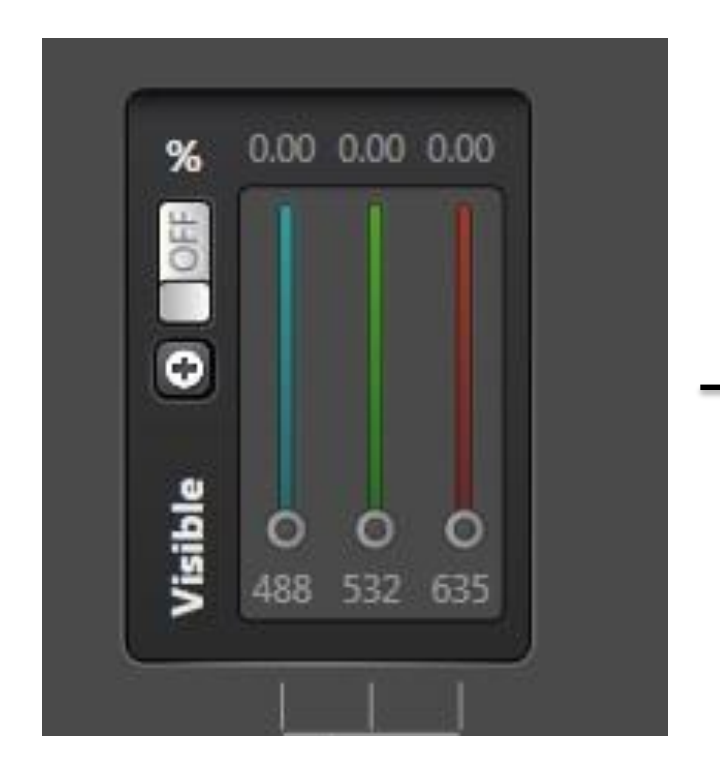

**AOTF**: seleccionar el láser de excitación de interés y su intensidad (a mayor intensidad mayor de fotoblanqueo de la muestra)

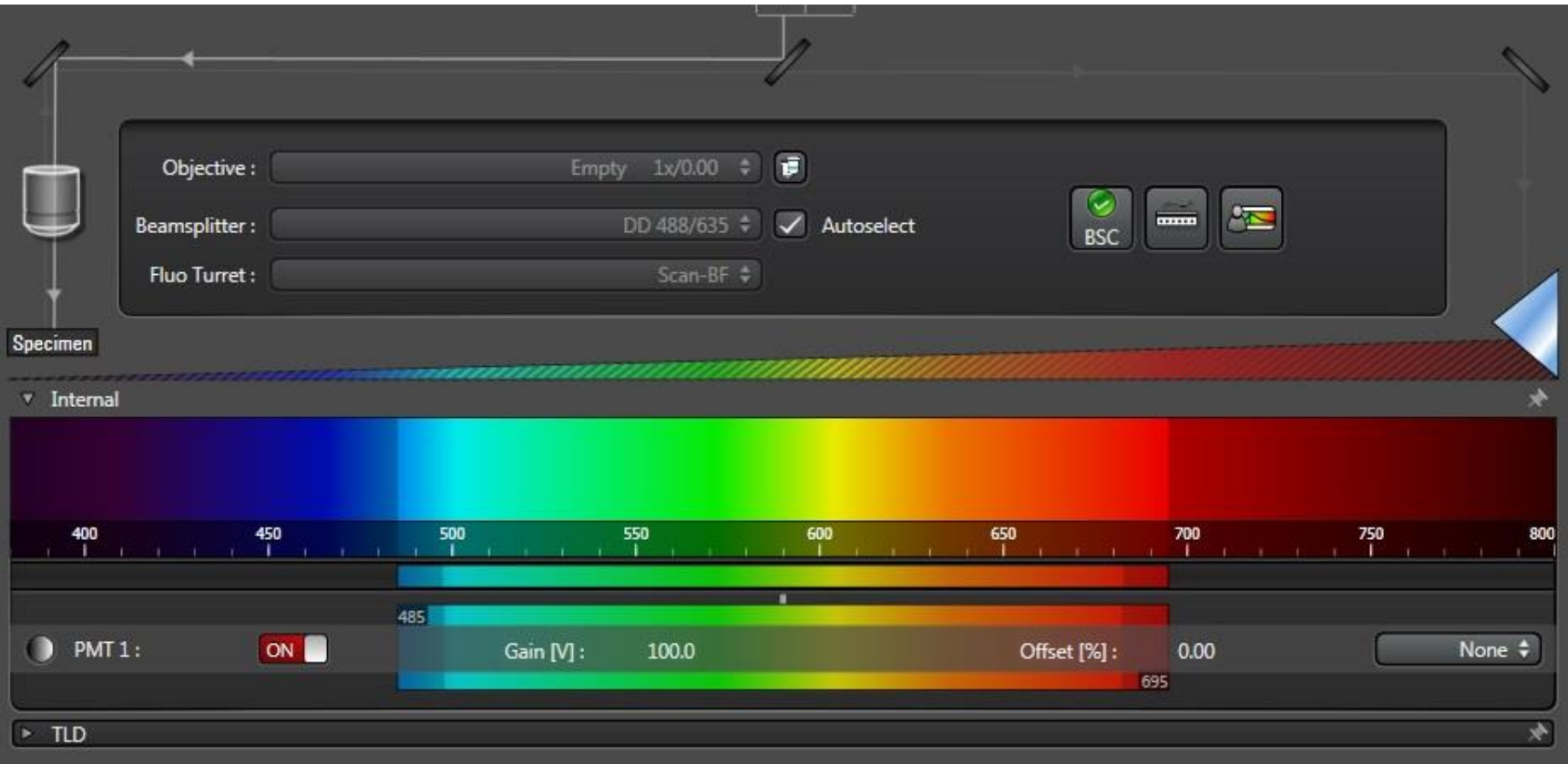

**Ajuste de la barra espectral**: para determinar las longitudes de onda de emisión captadas por el sistema. Debe ajustarse en función de los espectros de los fluorocromos empleados

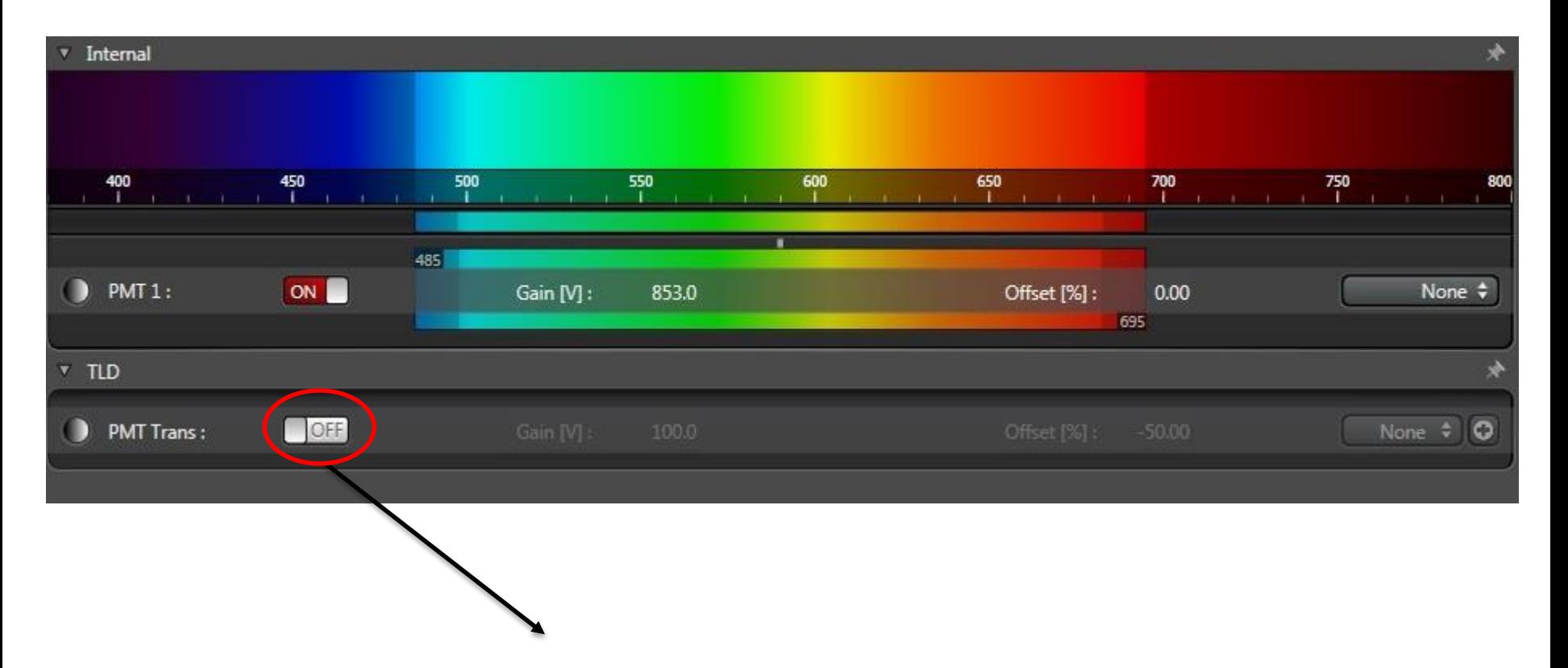

**Canal de transmisión**: seleccionar y activar cuando sea necesario

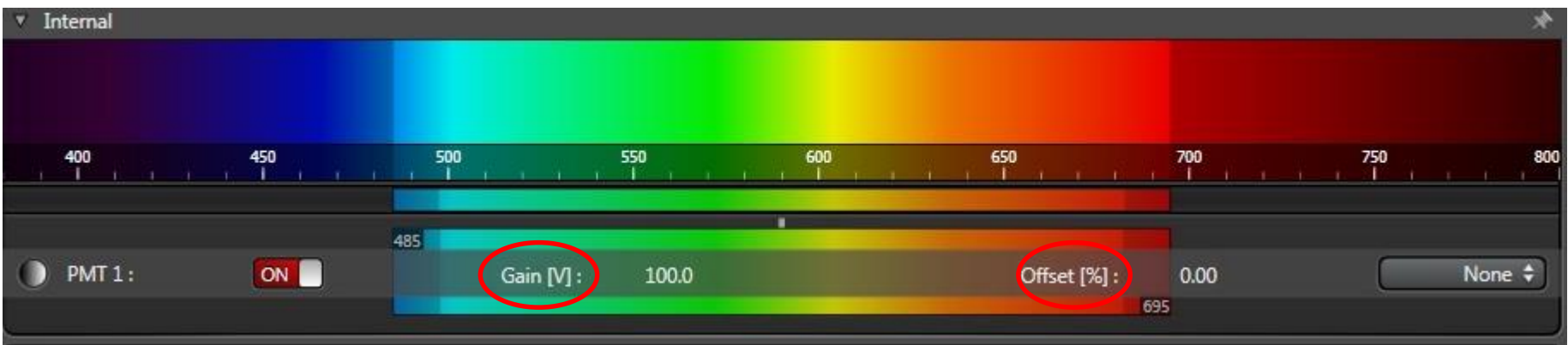

Ajustar Gain: factor amplificador de la señal

Ajustar Offset: factor que determina el fondo de la imagen

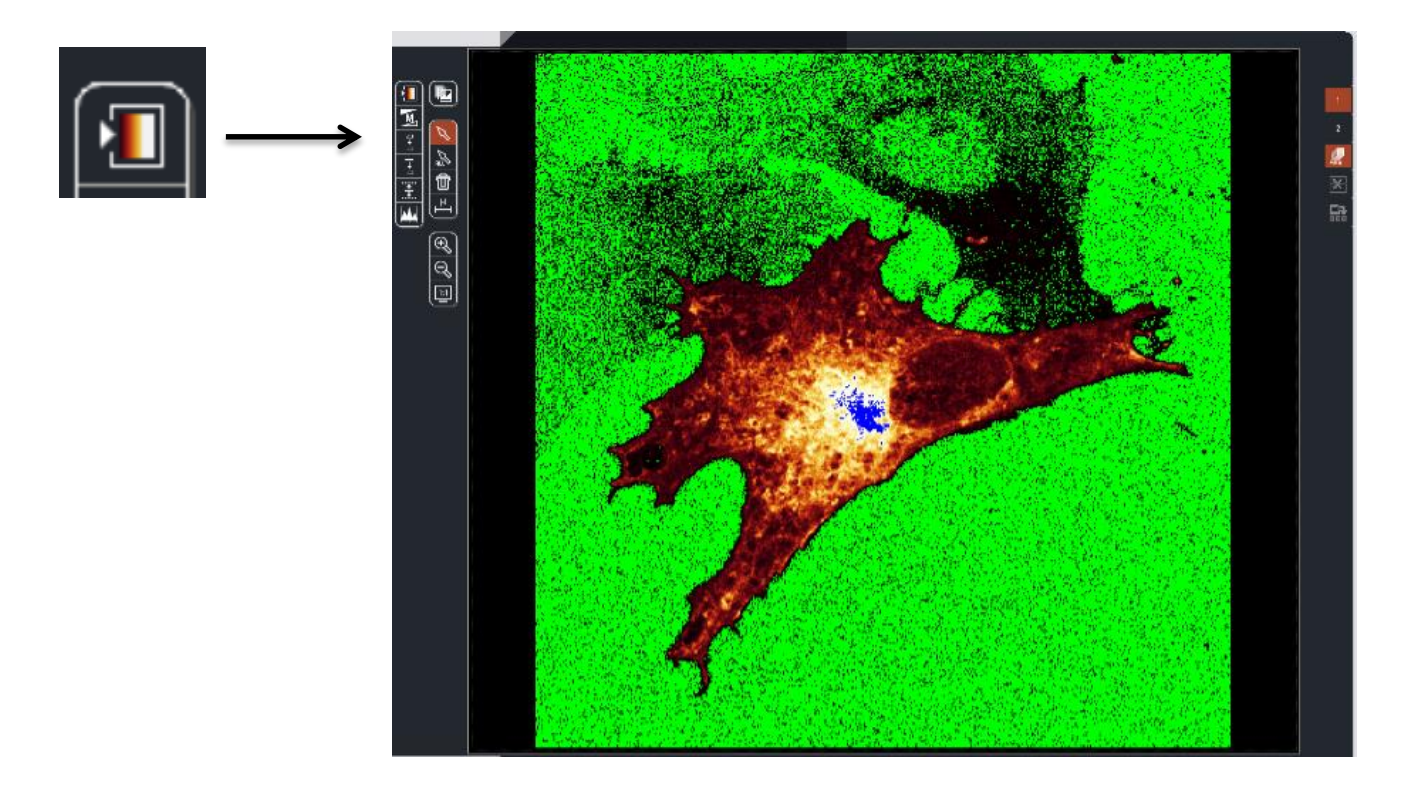

• Píxeles **azules** = saturación.

Ajustar el "gain" hasta que solo se vean unos pocos píxeles saturados.

•Píxeles **verdes** = ausencia de señal.

Ajustar el "offset" hasta que en el fondo se vean píxeles verdes

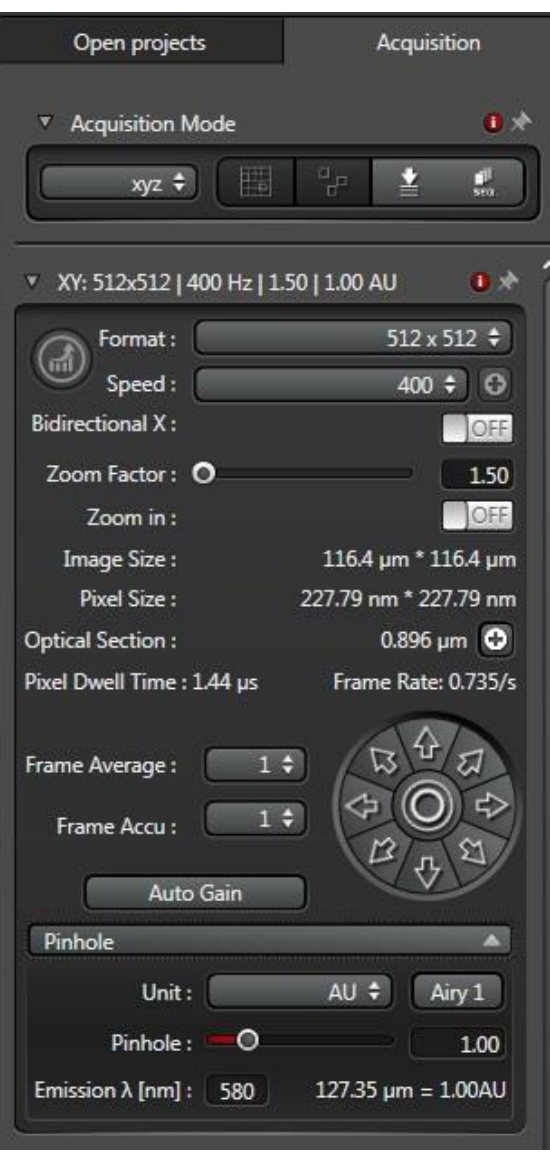

# **Parámetros de adquisición de la imagen**

- Formato: 512 x 512, 1024 x 1024, etc.
- Velocidad: 400 Hz (recomendada), 600 Hz, etc.
- Pinhole: seleccionar airy 1 para obtener la máxima confocalidad
- Frame average: indica el número de pasadas que el láser realiza sobre la muestra

#### ■ Zoom

\* En función del tipo de muestra y de lo que se quiera observar, el investigador podrá modificar estos parámetros

Para capturar una imagen de un solo plano, abrir el **panel "Z stack",** seleccionar aquel de interés y pulsar "capture image"

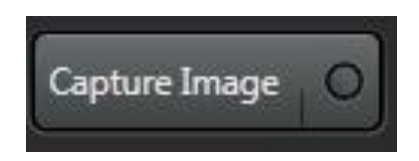

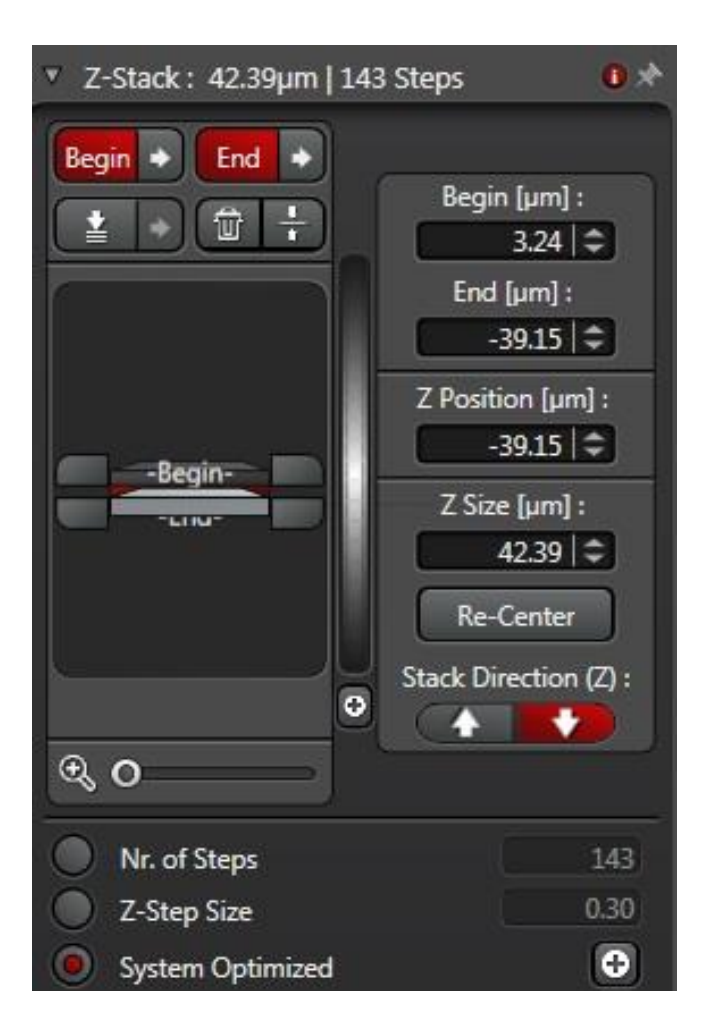

Para hacer imágenes de diferentes planos:

- 1- Seleccionar los planos superiores y los inferiores de la muestra en los comandos "begin" y "end".
- 2- Determinar el número de planos y su grosor en los comandos "Nr. Of steps" y "Z-step size"

### A continuación, pulsar "start"

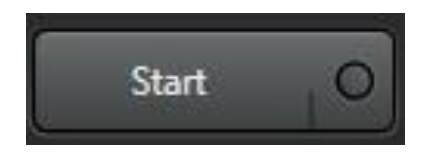

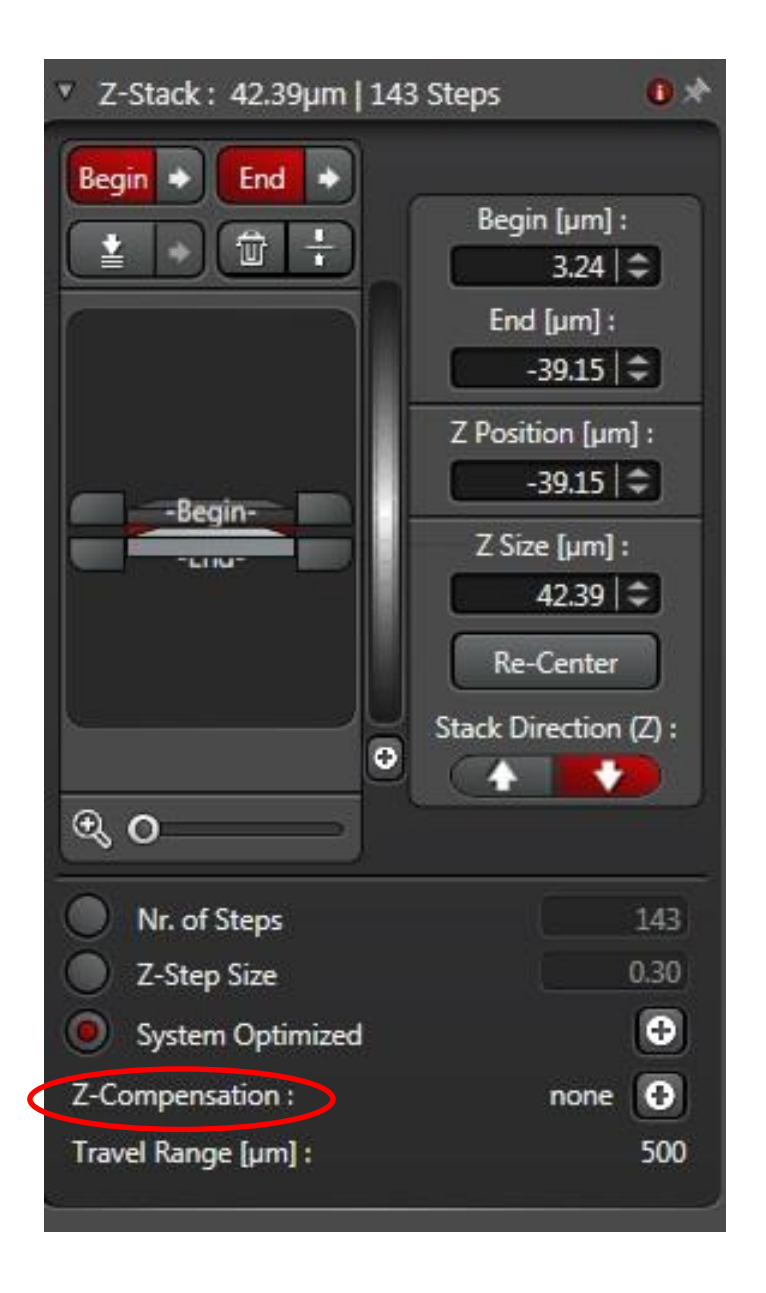

En muestras gruesas se corre el riesgo de que el láser no llegue con la suficiente intensidad a los planos más inferiores

Para evitar esto se dispone de la opción de "**compensación**", basada en el aumento gradual de la intensidad del láser conforme va incidiendo sobre los planos más inferiores

**Optimización de la imagen para obtener una buena relación señal/ruido (SNR)**

 $\checkmark$  La utilización de objetivos con mayor apertura númerica mejoran la SNR

 $\checkmark$  Un valor de "gain" muy elevado aumenta el ruido de la imagen

 El aumento de la intensidad del láser puede ayudar a no tener un valor de gain elevado, pero corremos el riesgo de fotoblanqueo de la muestra

 $\checkmark$  A mayor velocidad de toma de imagen, mayor ruido

 $\checkmark$  A mayor valor de average menor ruido tendrá la imagen, aunque puede aumentar el fotoblanqueo de la muestra

#### **Optimización de la imagen según el criterio de Nyquist**

El criterio de Nyquist indica el tamaño que debería tener el pixel (eje XY) o el voxel (eje Z) para que la imagen tuviera la máxima resolución que permite el microscopio.

Para el eje XY establece que el tamaño del píxel debe ser entre 1/2 y 1/3 de la resolución lateral (en XY) del objetivo que estamos utilizando.

Para el eje Z establece que el tamaño del vóxel (grosor de plano) debe ser entre 1/2 y 1/3 de la resolución axial (en Z) del objetivo que estamos utilizando.

#### ¿Dónde podemos ver la resolución axial y lateral de nuestro objetivo?

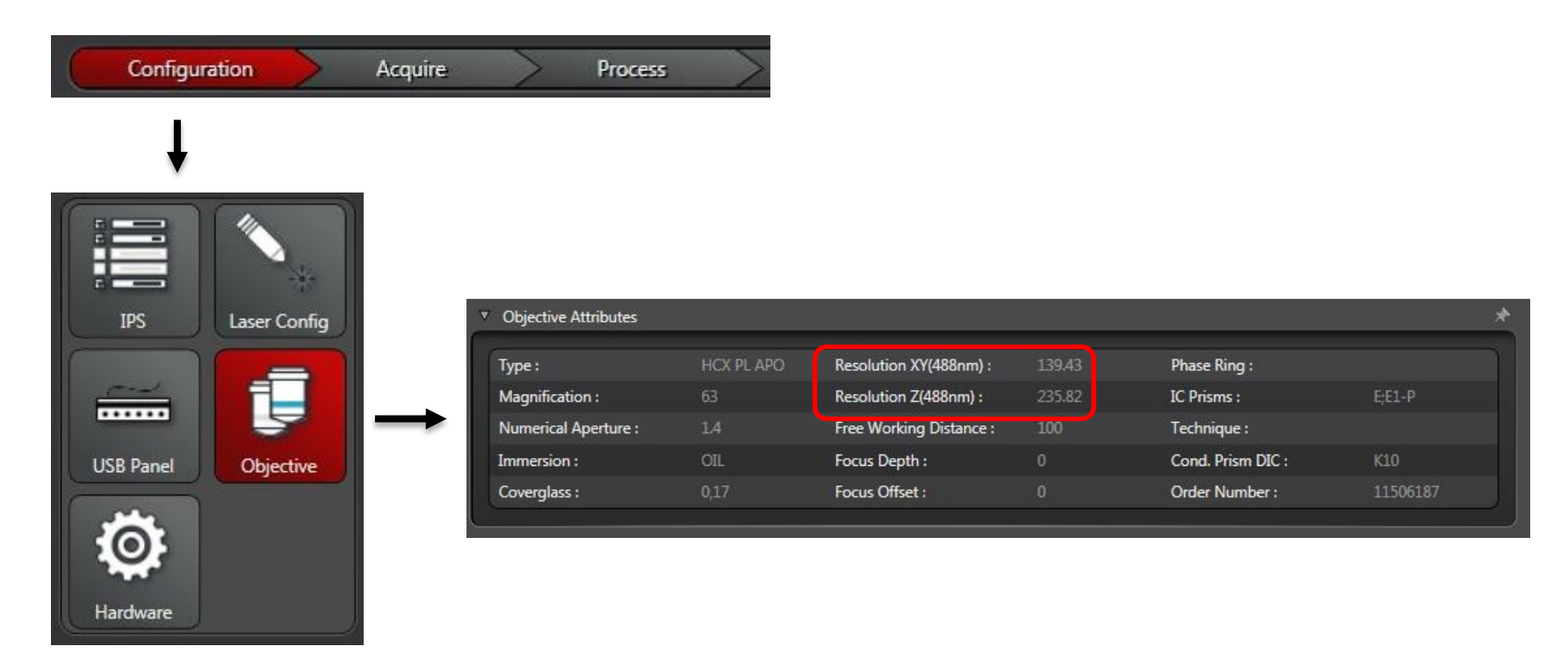

Resolución lateral = 139 nm  $\longrightarrow$  El pixel debería tener un valor comprendido entre los 46,3 y los 69,5 nm

Resolución axial = 236 nm  $\longrightarrow$  El vóxel o grosor de los planos debería estar comprendido entre 78,66 y 118 nm.

#### **¿Cómo podemos reducir el tamaño del píxel?**

 $\checkmark$  Aumentando el formato de la imagen (pasando de 512x512 a 1024x1024)

Aumentando el zoom óptico.

Hay que tener en cuenta que:

 $\Box$  Cuanto más cerca estamos de cumplir el criterio de Nyquist, ganamos resolución espacial pero la muestra se expone más al láser y el tamaño del archivo de la imagen puede ser excesivamente grande

□ Cuanto más lejos estamos de cumplir el criterio de Nyquist, perdemos resolución pero evitamos el fotoblanqueo de la muestra.